## LEUPHANA

## VERKNÜPFUNG DES MYSTUDY-ACCOUNTS MIT DEM LEUPHANA-ACCOUNT (LEHRENDE & MITARBEITENDE)

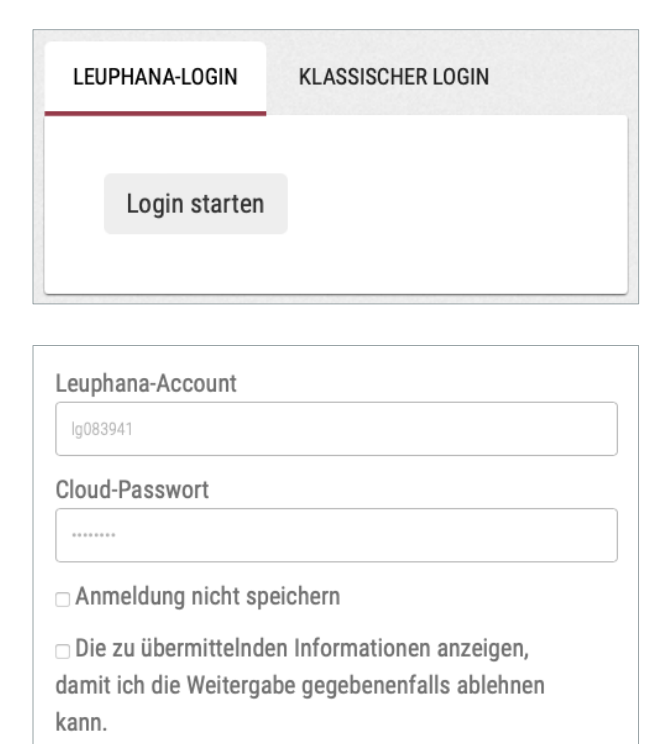

- Rufen Sie mystudy.leuphana.de auf und klicken Sie unter dem Reiter "Leuphana-Login" auf "Login starten".
- Geben Sie die Zugangsdaten Ihres Leuphana-Accounts ein. Sofern Sie auf myaccount.leuphana.de ein separates Cloud-Passwort gesetzt haben, müssen Sie dieses nutzen. Klicken Sie auf "Anmelden".

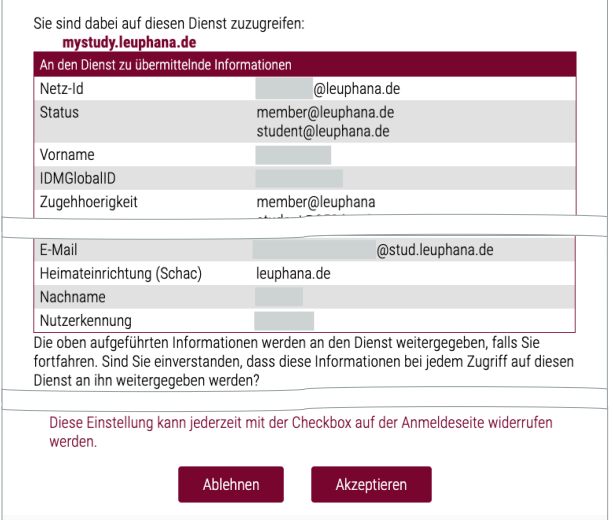

Anmelden

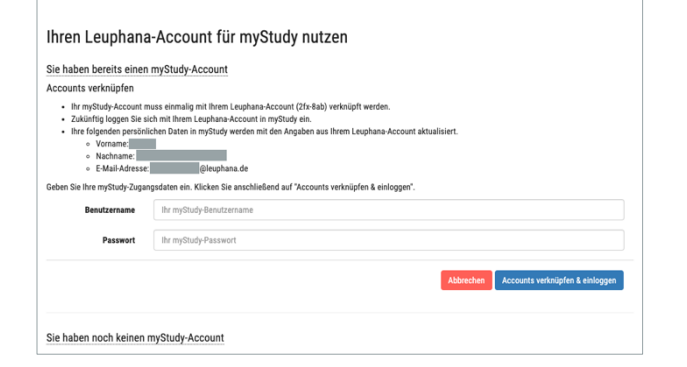

- Nun werden die Daten angezeigt, die aus Ihrem Leuphana-Account an myStudy übermittelt werden. Prüfen Sie, ob Ihr Name und Ihre E-Mail-Adresse korrekt sind. Wenn ja, klicken Sie auf "Akzeptieren".
- Wenn Ihr Name oder Ihre E-Mail-Adresse falsch ist, klicken Sie auf "Ablehnen" und kontaktieren Sie den Personalservice (siehe nächste Seite), um die Daten korrigieren zu lassen.
- Wählen Sie im nächsten Schritt die Option "Sie haben bereits einen myStudy-Account".
- Geben Sie Ihren mvStudv-Benutzer\*innen-Namen und das zugehörige Passwort ein.
- Klicken Sie auf "Accounts verknüpfen & einloggen".

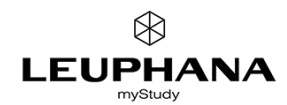

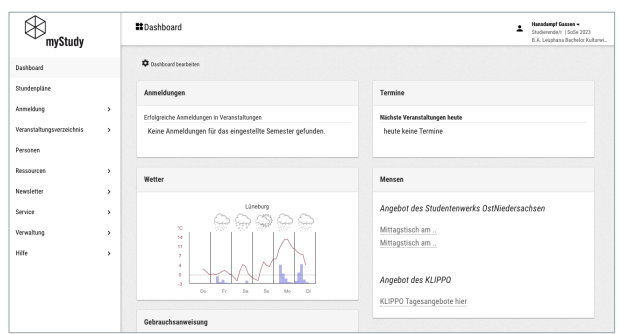

- Ihr myStudy-Account und Ihr Leuphana-Account sind nun miteinander verknüpft!
- Bitte loggen Sie sich ab jetzt nur noch mit Ihrem Leuphana-Account in myStudy ein. Dies geschieht über den Button "Login starten" unter dem Reiter "Leuphana-Login" auf der myStudy-Startseite.

## GIBT ES PROBLEME MIT DEM IN MYSTUDY ANGEZEIGTEN NAMEN?

Mit der Account-Verknüpfung wird der Name in Ihrem myStudy-Profil mit Ihrem amtlichen Namen, wie er in der Personaldatenbank der Leuphana gespeichert ist, überschrieben.

Wenn Sie im Alltag einen anderen Namen verwenden oder Ihr aus der Personaldatenbank abgerufener Name fehlerhaft ist, wenden Sie sich bitte an Ihre\*n Sachbearbeiter\*in beim Personalservice (siehe hier für eine Übersicht).

## SIE BENÖTIGEN HILFE?

Wenn Sie Probleme haben, sich in Ihren Leuphana-Account einzuloggen, und Sie ihn deshalb nicht mit Ihrem myStudy-Account verknüpfen können, wenden Sie sich an den IT-Service (it-service@leuphana.de).

Wenn die Verknüpfung trotz korrektem Login in den Leuphana-Account nicht funktioniert oder Sie anderen technischen Problemen während der Verwendung von myStudy begegnen, wenden Sie sich an den myStudy-Support (mystudy@leuphana.de).

IMPRESSUM